# **DELHI METRO RAIL CORPORATION LIMITED**

**MASS RAPID TRANSPORT SYSTEM – PHASE III**

**DESIGN, MANUFACTURE, SUPPLY, TESTING AND COMMISSIONING OF 40 Nos. BROAD GAUGE CARS COMPATIBLE WITH EXISTING RS2 TYPE TRAINS SUPPLIED BY BT CONSORTIUM**

**TENDER 'RS16'**

**(VOLUME 1)**

**NOTICE OF INVITATION TO TENDER**

## **DELHI METRO RAIL CORPORATION LIMITED**

Our Ref: **Date:** Date: **Date:** Date: **Date: Date: Date: Date: Date: Date: Date: Date: Date: Date: Date: Date: Date: Date: Date: Date: Date: Date: Date: Date: Date: Date: Date:**

TO **FROM** 

Managing Director, Delhi Metro Rail Corporation Ltd, NBCC Place, Bhishma Pitamah Marg, Pragati Vihar, New Delhi - 110003

## **DELHI METRO RAIL CORPORATION LIMITED**

## **MASS RAPID TRANSPORT SYSTEM – PHASE III**

**(CIN U74899DL 1995GOI068150) (GST No. 07AAACD3254A2ZA)**

## **DESIGN, MANUFACTURE, SUPPLY, TESTING AND COMMISSIONING OF**

## **40 Nos. BROAD GAUGE CARS COMPATIBLE WITH EXISTING RS2 TYPE**

## **TRAINS SUPPLIED BY BT CONSORTIUM**

## **TENDER 'RS16'**

## **NOTICE OF INVITATION TO TENDER (NIT)**

Delhi Metro Rail Corporation Ltd. (DMRC) invites open e-tenders from agencies on international competitive bidding (ICB) basis for the design, manufacture, supply, testing and commissioning of broad gauge cars for the project. The cars to be supplied under this tender shall be compatible and suitable for integration with the existing Broad Gauge RS2, RS5, RS7 and RS11 type trains of DMRC supplied by BT consortium.

The Tender Documents describing the Scope of Work and the Terms and Conditions for the Contract are enclosed with this Notice of Invitation.

Proposals for this Tender are being called by the Delhi Metro Rail Corporation Limited.

Tender Documents comprise four volumes:

#### **Volume 1**

- Notice of Invitation to Tender
- Initial Filter Documents
- Instructions to Tenderers (including Annexures)

• Form of Tender (including Appendices)

## **Volume 2**

- General Conditions of Contract
- Special Conditions of Contract (including Schedules)

## **Volume 3**

- Employer's Requirements General Specification
- Employer's Requirements Technical Specification

## **Volume 4**

- Tender Drawings
- Safety, Health and Environment Manual

## **Key details:**

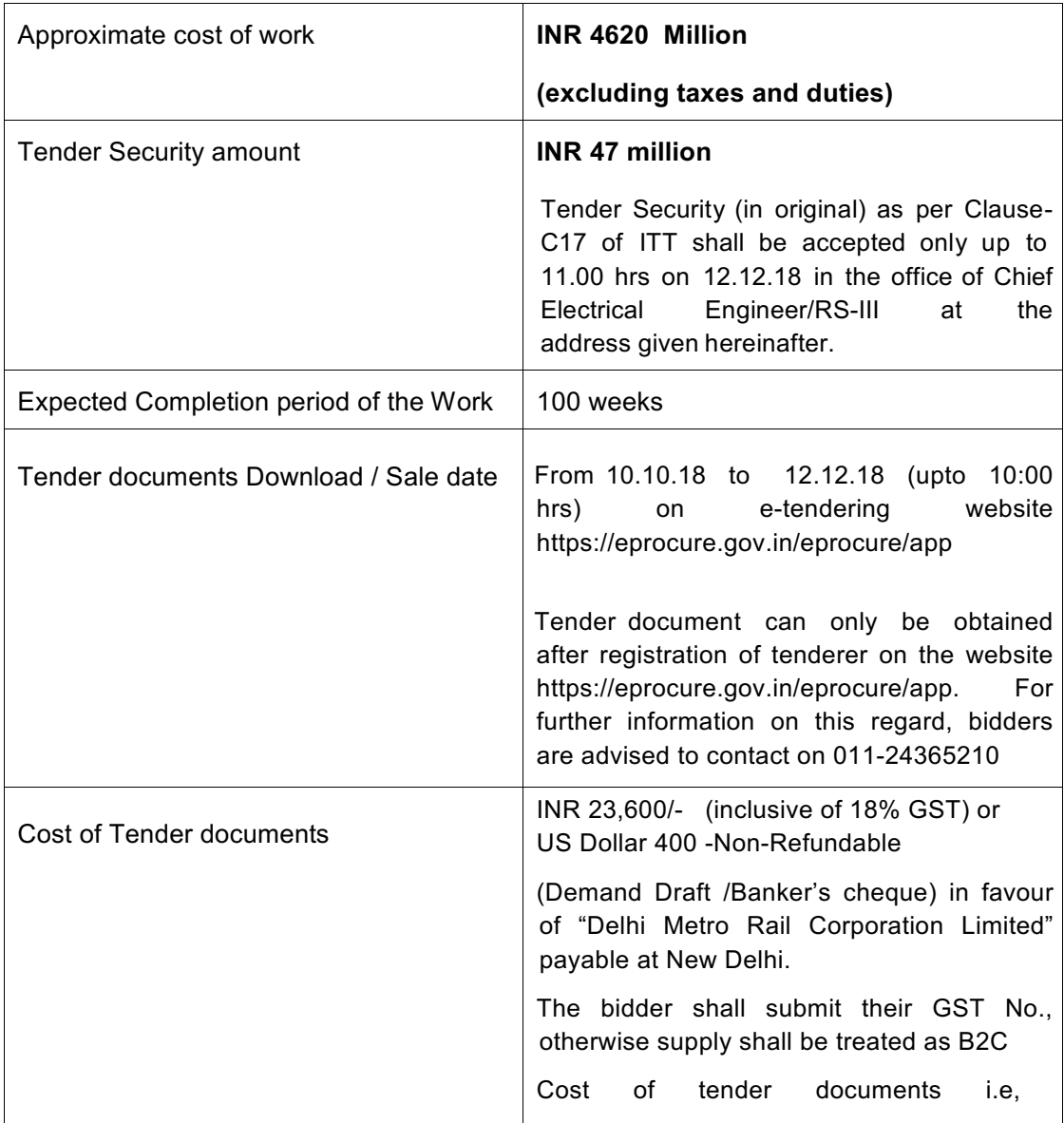

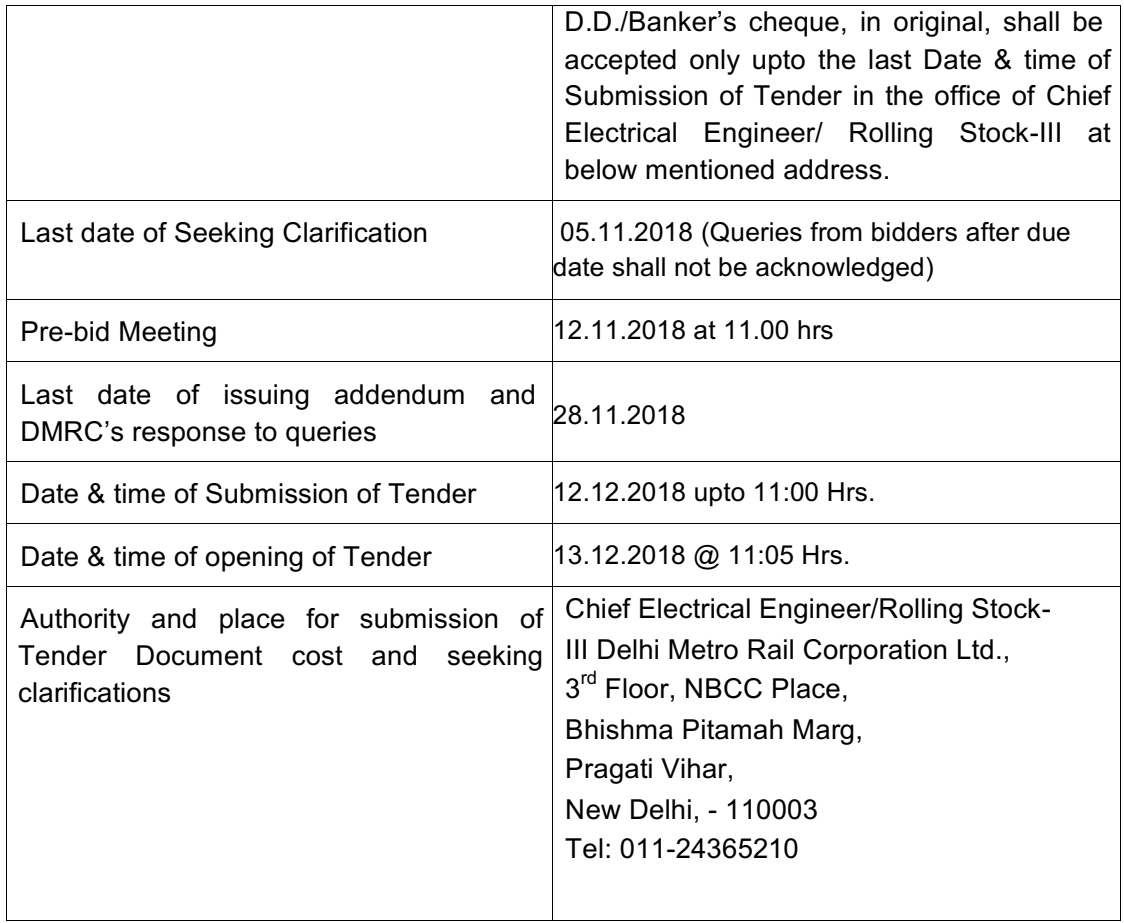

**Please note carefully the requirements for submitting tenders, and the date and time for submittal. Late or delayed tenders will not be accepted.** Tenders shall be valid for a period as specified in Appendix FT-1 to Form of Tender and shall be accompanied by Tender security/Guarantee in the form of a Banker's Cheque/Demand Draft issued in favour of "Delhi Metro Rail Corporation Limited." payable at New Delhi or Fixed Deposit Receipt of a Scheduled Commercial Bank/ Post office based in India duly pledged in favour of 'Delhi Metro Rail Corporation Limited.' or in the form of an Irrevocable Bank Guarantee issued by a Schedule Commercial Bank based in India in the prescribed format as detailed in tender documents, for an amount as specified in Appendix FT-1 to Form of Tenders, and described in paragraph C17 of the Instructions to Tenderers (ITT). In case of tenderer being a Joint Venture/Consortium, the Tender Guarantee shall be submitted in the name of Joint venture/ Consortium and not in name of individual members, failing which the tender shall be summarily rejected.

**Source of Funds:** The procurement of these cars will be funded by DMRC from domestic market borrowing and/ or from bilateral funding agencies.

#### **Instructions for Online Bid Submission:**

The bidders are required to submit soft copies of their bids electronically on the CPP Portal, using valid Digital Signature Certificates. The instructions given below are meant to assist the bidders in registering on the CPP Portal, prepare their bids in accordance with the requirements and submitting their bids online on the CPP Portal.

More information useful for submitting online bids on the CPP Portal may be obtained at: https://eprocure.gov.in/eprocure/app.

#### **REGISTRATION**

- 1) Bidders are required to enroll on the e-Procurement module of the Central Public Procurement Portal (URL: https://eprocure.gov.in/eprocure/app) by clicking on the link "**Online bidder Enrollment**" on the CPP Portal which is free of charge.
- 2) As part of the enrolment process, the bidders will be required to choose a unique username and assign a password for their accounts.
- 3) Bidders are advised to register their valid email address and mobile numbers as part of the registration process. These would be used for any communication from the CPP Portal.
- 4) Upon enrolment, the bidders will be required to register their valid Digital Signature Certificate (Class II or Class III Certificates with signing key usage) issued by any Certifying Authority recognized by CCA India (e.g. Sify / nCode / eMudhra etc.), with their profile.
- 5) Only one valid DSC should be registered by a bidder. Please note that the bidders are responsible to ensure that they do not lend their DSC's to others which may lead to misuse.
- 6) Bidder then logs in to the site through the secured log-in by entering their user ID / password and the password of the DSC / e-Token.

#### **SEARCHING FOR TENDER DOCUMENTS**

- 1) There are various search options built in the CPP Portal, to facilitate bidders to search active tenders by several parameters. These parameters could include Tender ID, Organization Name, Location, Date, Value, etc. There is also an option of advanced search for tenders, wherein the bidders may combine a number of search parameters such as Organization Name, Form of Contract, Location, Date, Other keywords etc. to search for a tender published on the CPP Portal.
- 2) Once the bidders have selected the tenders they are interested in, they may download the required documents / tender schedules. These tenders can be moved to the respective 'My Tenders' folder. This would enable the CPP Portal to intimate the bidders through SMS / e-mail in case there is any corrigendum issued to the tender document.

3) The bidder should make a note of the unique Tender ID assigned to each tender, in case they want to obtain any clarification / help from the Helpdesk.

#### **PREPARATION OF BIDS**

- 1) Bidder should take into account any corrigendum published on the tender document before submitting their bids.
- 2) Please go through the tender advertisement and the tender document carefully to understand the documents required to be submitted as part of the bid. Please note the number of covers in which the bid documents have to be submitted, the number of documents - including the names and content of each of the document that need to be submitted. Any deviations from these may lead to rejection of the bid.
- 3) Bidder, in advance, should get ready the bid documents to be submitted as indicated in the tender document / schedule and generally, they can be in PDF / XLS / RAR / DWF/JPG formats. Bid documents may be scanned with 100 dpi with black and white option which helps in reducing size of the scanned document.
- 4) To avoid the time and effort required in uploading the same set of standard documents which are required to be submitted as a part of every bid, a provision of uploading such standard documents (e.g. PAN card copy, annual reports, auditor certificates etc.) has been provided to the bidders. Bidders can use "My Space" or ''Other Important Documents'' area available to them to upload such documents. These documents may be directly submitted from the "My Space" area while submitting a bid, and need not be uploaded again and again. This will lead to a reduction in the time required for bid submission process.

#### **SUBMISSION OF BIDS**

- 1) Bidder should log into the site well in advance for bid submission so that they can upload the bid in time i.e. on or before the bid submission time. Bidder will be responsible for any delay due to other issues.
- 2) The bidder has to digitally sign and upload the required bid documents one by one as indicated in the tender document.
- 3) Bidder has to select the payment option as "offline" to pay the tender fee / EMD as applicable and enter details of the instrument.
- 4) Bidder should prepare the EMD as per the instructions specified in the tender document. The original should be posted/couriered/given in person to the concerned official, latest by the last date of bid submission or as specified in the tender documents. The details of the DD/any other accepted instrument, physically sent, should tally with the details available in the scanned copy and the data entered during bid submission time. Otherwise the uploaded bid will be rejected.
- 5) Bidders are requested to note that they should necessarily submit their financial bids in the format provided and no other format is acceptable. If the price bid has been given as a standard BoQ format with the tender document, then the same is to be downloaded and to be filled by all the bidders. Bidders are required to download the BoQ file, open it and complete the white coloured (unprotected) cells with their respective financial

quotes and other details (such as name of the bidder). No other cells should be changed. Once the details have been completed, the bidder should save it and submit it online, without changing the filename. If the BoQ file is found to be modified by the bidder, the bid will be rejected.

- 6) The server time (which is displayed on the bidders' dashboard) will be considered as the standard time for referencing the deadlines for submission of the bids by the bidders, opening of bids etc. The bidders should follow this time during bid submission.
- 7) All the documents being submitted by the bidders would be encrypted using PKI encryption techniques to ensure the secrecy of the data. The data entered cannot be viewed by unauthorized persons until the time of bid opening. The confidentiality of the bids is maintained using the secured Socket Layer 128 bit encryption technology. Data storage encryption of sensitive fields is done. Any bid document that is uploaded to the server is subjected to symmetric encryption using a system generated symmetric key. Further this key is subjected to asymmetric encryption using buyers/bid openers public keys. Overall, the uploaded tender documents become readable only after the tender opening by the authorized bid openers.
- 7) The uploaded tender documents become readable only after the tender opening by the authorized bid openers.
- 8) Upon the successful and timely submission of bids (ie after Clicking "Freeze Bid Submission" in the portal), the portal will give a successful bid submission message & a bid summary will be displayed with the bid no. and the date & time of submission of the bid with all other relevant details.
- 9) The bid summary has to be printed and kept as an acknowledgement of the submission of the bid. This acknowledgement may be used as an entry pass for any bid opening meetings.

#### **ASSISTANCE TO BIDDERS**

- 1) Any queries relating to the tender document and the terms and conditions contained therein should be addressed to the Tender Inviting Authority for a tender or the relevant contact person indicated in the tender.
- 2) Any queries relating to the process of online bid submission or queries relating to CPP Portal in general may be directed to the 24x7 CPP Portal Helpdesk.
- 3) For any Technical queries related to Operation of the Central Public Procurement Portal Contact at :

Mobile Numbers: 91 7878007972, 91 7878007973, 91 7574889871, 91 7574889874, 91 8826246593

Tel: The 24 x 7 Toll Free Telephonic Help Desk Number 1800 3070 2232. Other Tel: 0120-4200462, 0120-4001002.

E-Mail: cppp-nic[at]nic[dot]in